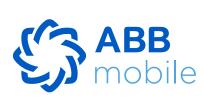

## Is it possible to refund VAT via QR code?

Yes, by reading the "QR code" on the receipt through the portal or ABB mobile app. In the window that opens confirming the VAT refund, the information is checked for compliance with the State Tax Service database, the consumer is informed, and the receipt confirmation is immediately shown in the "ƏDV geri al" card section.

#### How could ABB's non-client purchase cards belonging to the Bank ABB? Non-clients can order a card from the official website of the Bank ABB.

What is the ABB mobile app?

#### and non-customers.

How can clients of Bank ABB purchase cards belong to the ABB?

What are the transfer limits for ABB mobile?

|                     | Transfer type                                     |  | AZN equivalent) | (in AZN equival |  | (in AZN equiv |   |
|---------------------|---------------------------------------------------|--|-----------------|-----------------|--|---------------|---|
|                     | Between my own cards and accounts within the bank |  | 20000           | 20000           |  | 30000         | ) |
| To anotl            | ner ABB customer's<br>account                     |  | 0               | 3000            |  | 10000         | ) |
| To anoth            | ner ABB customer's same<br>account                |  | 750             | 7500            |  | 10000         | ) |
| To the c<br>bank cu | ard or account of another<br>stomer               |  | 0               | 3000            |  | 10000         | ) |
|                     | ame card or account of<br>bank customer           |  | 500             | 5000            |  | 10000         | ) |
| Foreign             | card                                              |  | 0               | 1000            |  | 10000         | ) |
| AniPay              | transfer                                          |  | 0               | 3000            |  | 10000         | ) |
| Second              | AniPay transfer                                   |  | 500             | 5000            |  | 10000         | ) |
| CashBy              | Code                                              |  | 1000            | 1000            |  | 10000         | ) |

#### portals and apps remain on relevant portals and apps. How to use the "ODV geri al" service?

## Enter your card number or PIN (FIN) code;

Enter the mobile phone number that is the same one in our Bank records;

- If you are not an ABB client
- Include date of birth; Enter an active mobile phone number;
- Agree with terms of use; • The client is identified with the OTP code; Set a password to access the mobile application.
- Your mobile application registration is complete.

ly generated;

- How to use the "ODV geri al" service?
- vate your free-of-charge ƏDV card by entering your PIN, date of birth, and your phone number. Now, you are ready to go to scan the QR codes and benefit from the tax refund.

#### Enter PIN code, date of birth, and mobile number; • Once the identification is made with the OTP code received on the phone, set a password for

 It is also possible to register to the portal directly from the ABB mobile application; Only people over 18 years old can register on the portal.

accessing the portal, thus the registration on the portal ends and an "ƏDV geri al" card is automatical-

First, register on edvgerial.abb-bank.az through portal or by logging in ABB mobile app. Next, acti-

 Confirm the information provided by you with the OTP code and the customer is identified; Set a password for the "ADV geri al" portal;

To which section of the ABB mobile application does client need to go for ordering a card?

Agree with the terms of using the "ADV geri al" service;

Confirm the information for the "DV geri al" portal registration;

- Client needs to enter to go to the "Other" section of the ABB mobile application and then to the "Cards" section for ordering a card.
- What information do I need for the login? To access the portal, you must enter the PIN code of your identity document or the mobile phone number that you used when registering, as well as the password created during registration.

If the receipt is added less than 90 minutes after its creation, the client will be notified as "This receipt is not in the system and will be automatically checked again" and after displaying in the system, it will

#### What is "Canceled" status on a receipt? After 30 calendar days from the date of issue of the receipt, the receipt status is automatically

receipts" with "Canceled" status. What is the "Refunded" status on a receipt? In case if 30 calendar days have passed since the date of the receipt, the VAT amount is immediately transferred into the consumer's card and stored in section "Added receipts" with "Refunded" status as

## What is fiscal ID? Fiscal ID is a unique 12 digits identifier of each cash register receipt. This fiscal code is encoded into a

soon as the fiscal ID of the receipt is entered into the portal.

entered into the portal.

system;

How can I register for the ABB mobile application? ThABBe mobile application supports 2 types of registration: by PIN and card number.

 When choosing registration by PIN, enter your PIN and mobile phone number registered with the bank. If the entered data are correct, the next dialog box opens, where you will need to enter the

one-time password sent to your phone number. If you enter the correct password, the next dialog box opens, where a 4-digit password is assigned to access the mobile application, and you can log into the

## • When choosing registration by card number, enter 16 digits specified on the front card side and your mobile phone number registered with the bank. If the entered data are correct, the next dialog

 Incorrect card number; The mobile phone number entered is not tied to the PIN.

If the one-time password is not sent to the mobile phone number specified, this should be reported to the bank's Call Center. After considering the issue, you will be provided with detailed information. The one-time password is valid for 120 seconds. After 120 seconds, the "Get a new password" button is activated. By clicking this button, you can get a new password. However, this opportunity can be used only 3 times. After 3 attempts, the user will be redirected to the login page. The one-time password may not be sent for several reasons: If the number was transferred (when switching from one operator to another);

You can register for the mobile application only by the mobile number registered with the bank. To register by a different number, you should change the mobile number specified in the bank. You can change the mobile phone number required for registration by contacting the bank; You can change the number through the ATM by selecting the "Registration for mobile banking" section.

- Intra-bank transfers to another person's account; Repayment of existing loans. The mobile application requires updating. What should I do?
- You can change the number through the ATM by selecting the "Registration for mobile banking" section. After making changes, you can log in to Mobile banking by a new number.

Center; your request will be forwarded to the appropriate department and answered.

The text "You have exceeded the transaction limit set" is displayed during the transfer.

#### How can I change the Passcode (shortcode) required to log in? After clicking "I forgot my PIN code" on the login page, enter your PIN and mobile phone number, and set a new passcode.

After logging into your account in the mobile application, click on the appropriate card and temporar-

This error message may be displayed if you try to perform transactions exceeding the limit set for

accrued as of the date of payment. How can I apply for a loan in Mobile banking? After logging into your account in the mobile application, click on the "Apply" button in the "Loans" section. Choose the loan terms and fill in your application. The bank employee will contact you after

Can I make extra payments on the loan in addition to the monthly amount set?

- in the "Cards" section. From the 1st to the 10th day of each month, the "Pay Now" button will be active on this page to pay off debts for the current month. By clicking on this button, you can make the monthly payment. What is meant by a valid identity document?
- What is "Refer your friend"? With "Refer your friend", you can earn Fayda points by inviting a friend who has not previously registered on ABB mobile. How much Fayda points will I earn by referring?
- "Refer your friend" applies to everyone. Are there any limitations on "Refer your friend" invitations? No, there are no limitations.

You will earn 2000 Fayda points for each friend you have invited.

- What is Fayda?
- Fayda is a loyalty program of the ABB Bank. You can earn points for using the app, and easily redeem them for rewards, such as getting bank Products for free, or coupons to take advantage of other companies' offers.

Who can benefit from "Refer your friend"?

How can I get Fayda?

be added in the future. Look out for our special offers to take advantage of increased Fayda rates! How can I use Fayda?

Now you can get Fayda every time when you make a payment via app. More ways to earn Fayda will

ABB mobile app is a mobile banking service delivered by the Bank ABB for the use of its customers Clients of the Bank ABB can order a card from the ABB mobile or from the official website.

I am using the "ƏDV geri al" service through another web portal and mobile app. Will the accumulated bonuses be transferred to the ABB's "ƏDV Geri Al" card? No, the accumulated funds will not be transferred to your new card. The funds accrued from different

### First, register on edvgerial.abb-bank.az through portal or by logging in ABB mobile application. Next, activate your free-of-charge $\partial DV$ card by entering your FIN, date of birth, and your phone number. Now, you are ready to go to scan the QR codes and benefit from the tax refund.

## Are there any requirements for ordering a card through ABB mobile?

## Client needs a valid identity document for ordering card through ABB mobile. What is the next step after downloading the app?

# After downloading the application, you need to register.

# • If you are an ABB client

- Agree with terms of use; Insert the OTP code received via SMS; Set a passcode to access the mobile app; Your registration to the mobile app is complete.
- Enter PIN (FIN) code;
- How to register on the portal?
- How to activate "and geri al" card in ABB mobile? Select "DDV geri al" card in the "Cards" section;
- How can I download the ABB mobile application?

Your "\(\partial\)DV geri al" card is activated.

## What happens after the receipt is added if the time passed since the receipt was created is less than 90 minutes?

be automatically transferred to the "Added receipts" section. What is "Pending" status on a receipt? If 30 calendar days have not been passed since the date of issue of the receipt, the request for VAT

refund is stored in section "Added receipts" with "Pending" status while fiscal ID of the receipt being

easily.

box opens, where you will need to enter the one-time password sent to your phone number. If you enter the correct password, the next dialog box opens, where a 4-digit password is assigned to access the mobile application, and you can log into the system.

While being abroad (roaming);

Transfer to another person's account;

registration?

Store or Play Market.

What does it mean?

- When registering or logging into the application, the one-time password is not sent to my mobile phone number.
- In case of any other technical problems. What should I do if the phone number I intend to use with the mobile application does not match the number registered with the bank?
- Can I access the account if the mobile device does not recognize my Touch ID or Face ID? If the mobile device does not recognize your Touch ID or Face ID, you can log in using a PIN code. After correctly entering the 4-digit PIN code, you can access the mobile application. Transfers between your card and accounts;

When the bank updates the mobile application version, you will be notified. The reason for an update may be introducing additional functions and/or improving the current functionality. If automatic updating is not installed, you should download the new version of the application through the Apple

The use of the mobile application is free of charge. However, the relevant service fee may be charged

If all banking products of the user are not displayed in Mobile banking, please contact the Bank's Call

After clicking the "I forgot my PIN code" button in the PIN code entry dialog box, log into the system

What should I do to change the phone number I have registered in Mobile banking? To change the phone number, you have registered in Mobile banking:

for transactions performed, according to the rates posted on the official Bank's website.

- ily block it by clicking "Block the card". Where can I see my loan information? After logging into your account in the mobile application, pass to the appropriate loan section, then
- How can I see the amount of debt on my TamKart in Mobile banking? Log into your account in the mobile application and pass to the card data page by clicking on TamKart

analyzing the information specified in your application.

schedule and the next amount due.

- Could a client open a card for another person? No, the client cannot open the card for another person.
- You will be able to get bank cards for free, get coupons for discounts and free products from ABB's

- You can download it from the Play Store for Android devices and the Apple Store for iOS devices.
- How can I use the refunded VAT amount? You can transfer the amount of VAT collected on the card to payment cards issued by domestic banks or use it for various payments (mobile, utility, internet, TV, etc.).
- re-checked through the integrated database. If the receipt is not valid, it is stored in section "Added
- QR code for more comfortable operation, which can be scanned by mobile phones or QR readers
- When I log in, the error message "Invalid authentication data" is displayed. What does it mean? This error message may appear for the below reasons: Incorrect PIN;

Which transactions can be conducted in Mobile Banking? Payments to mobile operators, payments for utility and other services;

What should I do if I forget the 4-digit PIN code assigned to log into the system during

by entering your PIN and mobile phone number and set a new PIN code.

Is any additional service fee charged for using Mobile banking?

All my products are not displayed in Mobile banking.

transfers and payments in Mobile Banking.

How can I block my card in Mobile banking?

- You may apply to the nearest branch with your ID card and indicate the new phone number in the application. After the branch makes changes based on your application, you can log in to Mobile banking on a new phone number;
- to the "Loan Information" subsection. This subsection displays all the loan data. Where can I see the Loan amortization schedule? After logging into your account in the mobile application, pass to the appropriate loan section, then

to the "Loan Amortization Schedule" subsection. This subsection displays the repayment schedule.

Yes, you can make extra payments on the loan in addition to the monthly amount set. In this case, the loan amortization amount for the next months will be reduced. You can make several payments for a month. These funds will be forwarded to repay the principal amount of the loan and the interests

in the "Cards" section. In the "Payment Schedule" section, you can find both the installment payment

Log into your account in the mobile application and pass to the card data page by clicking on TamKart

Documents (identity card, permanent residence permit, temporary residence permit, etc.) are provid-

in the "Cards" section. Here you can see your TamKart loan information, including the amount of debt. How can I see my TamKart installment payment schedule in Mobile banking? Log into your account in the mobile application and pass to the card data page by clicking on TamKart

How to make a monthly payment on TamKart in Mobile banking?

ed by the Republic of Azerbaijan, which have not expired.

- How many days and where can a client receive a card? The card is prepared within 5 working days and is delivered to the branch that you have chosen.
- partners, and more!
- Fayda cannot be exchanged for cash.